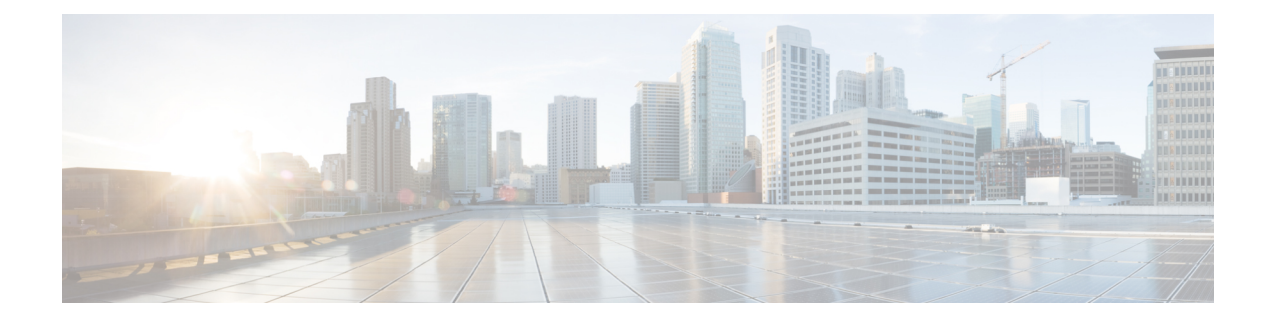

# **Phones with Users**

This chapter provides information about using Cisco Unified Communications Manager Bulk Administration to add a group of users and their phones on a Cisco Unified Communications Manager server in one bulk transaction. You have two options for creating a CSV data file for the phones:

- Use the BAT spreadsheet (BAT.xlt) and export the data to the CSV format.
- Use a text editor to create a text file in CSV format (for experienced users).

You can access the Insert Phones with Users option by choosing **Bulk Administration** > **Phones and Users** from the Cisco Unified Communications Manager Administration main menu.

- Add New [Phones](#page-0-0) with Users, on page 1
- Add Phones with Users Using the BAT [Spreadsheet,](#page-1-0) on page 2
- Topics [Related](#page-1-1) to Phones with Users, on page 2

## <span id="page-0-0"></span>**Add New Phones with Users**

Use the following steps to insert phones with users.

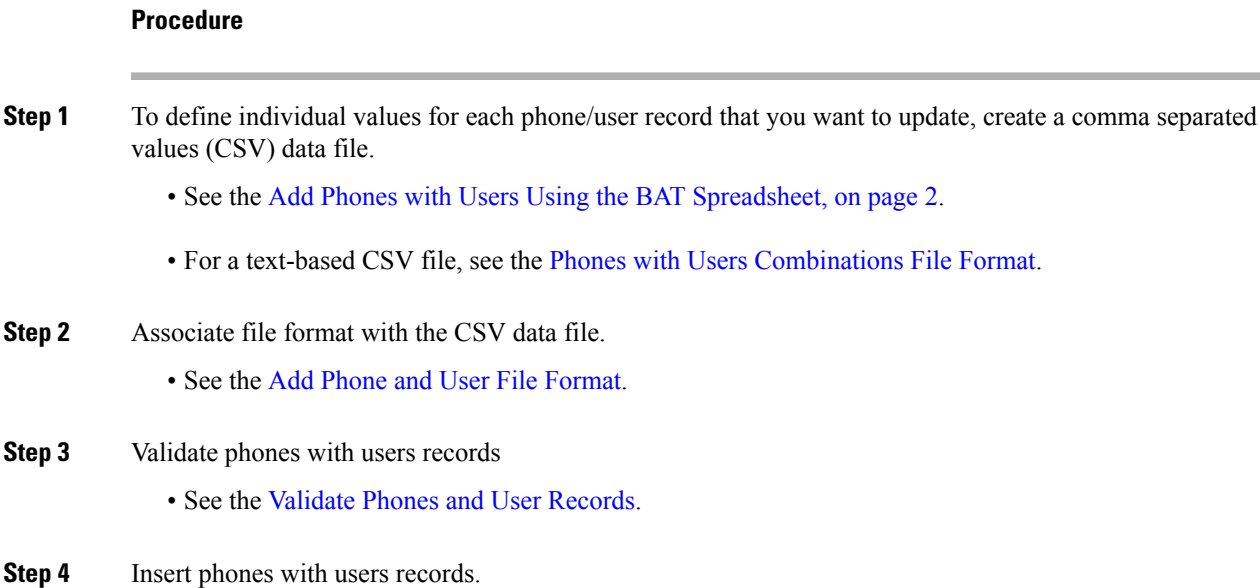

• See the Insert Phones with Users Into Unified [Communications](cucm_b_bulk-administration-guide-1201_chapter28.pdf#nameddest=unique_198) Manager.

### <span id="page-1-0"></span>**Add Phones with Users Using the BAT Spreadsheet**

Create a CSV data file for adding phones and users in bulk.

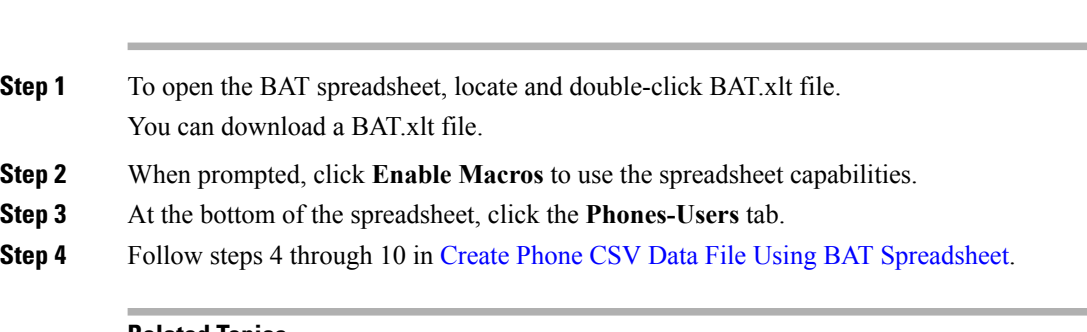

#### **Related Topics**

**Procedure**

BAT [Spreadsheet](cucm_b_bulk-administration-guide-1201_chapter1.pdf#nameddest=unique_42) Data Collection for CSV Data File Creation Topics [Related](#page-1-1) to Phones with Users, on page 2 Upload and [Download](cucm_b_bulk-administration-guide-1201_chapter2.pdf#nameddest=unique_52) Files

#### <span id="page-1-1"></span>**Topics Related to Phones with Users**

- Add New [Phones](#page-0-0) with Users, on page 1
- Phones with Users [Combinations](cucm_b_bulk-administration-guide-1201_appendix1.pdf#nameddest=unique_195) File Format
- Add Phone and User File [Format](cucm_b_bulk-administration-guide-1201_chapter26.pdf#nameddest=unique_196)
- [Validate](cucm_b_bulk-administration-guide-1201_chapter27.pdf#nameddest=unique_197) Phones and User Records
- Insert Phones with Users Into Unified [Communications](cucm_b_bulk-administration-guide-1201_chapter28.pdf#nameddest=unique_198) Manager